### Introductory Medical Device Prototyping *3D Printing – FDM, Polyjet & Bioprinting*

Prof. Steven S. Saliterman, http://saliterman.umn.edu/ Department of Biomedical Engineering, University of Minnesota

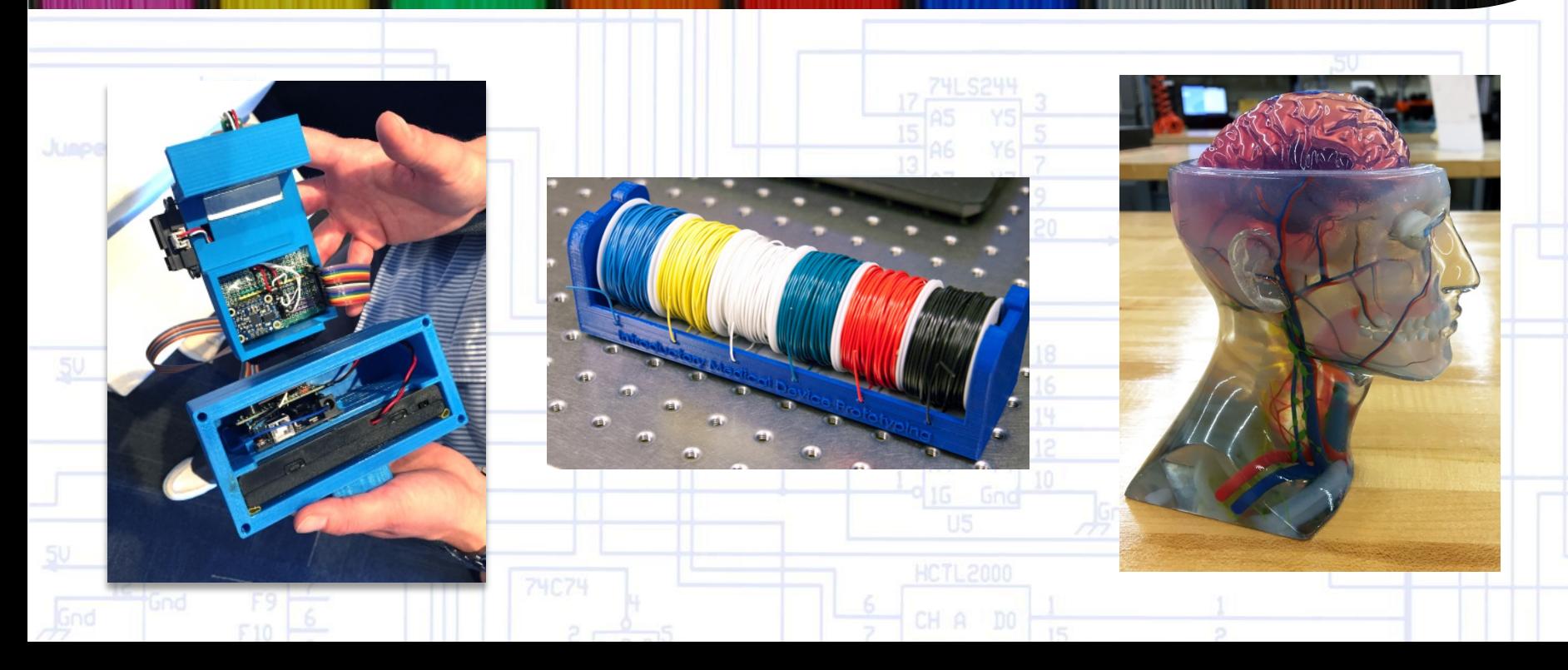

# **Topics**

- Anderson Labs in ME and Earl Baken Medical Devices Center
- Printers & filaments.
- Slicer programs:
	- Cura (you will need to specify your specific printer)
- Making a part:
	- Importing SolidWorks parts.
	- **•** Positioning
	- Optimizing print quality with *Settings.*
	- Printing
- SolidWorks tutorial examples.
- Polyjet printing.
- Biofabrication Bioprinting

### *Anderson Labs in Mechanical Engineering…*

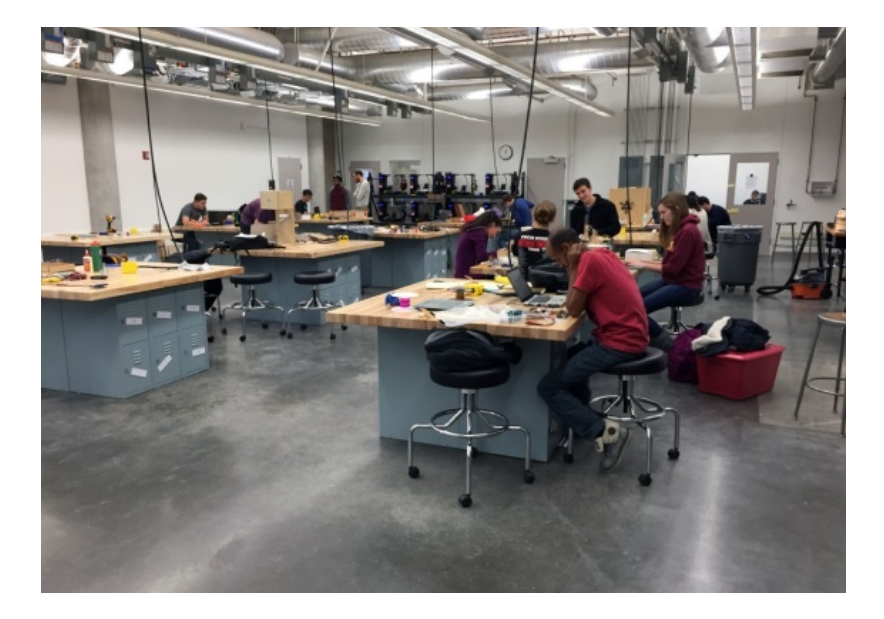

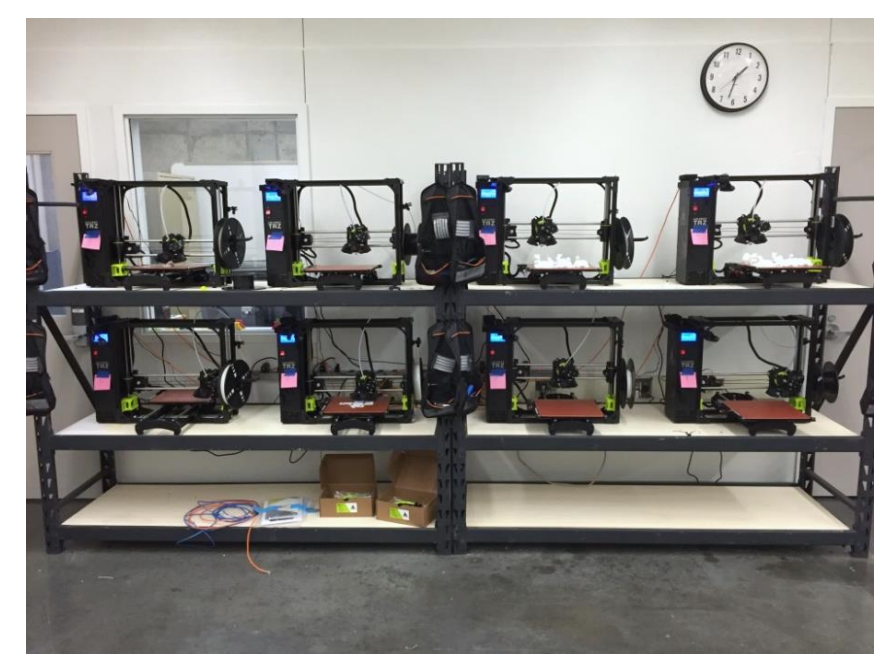

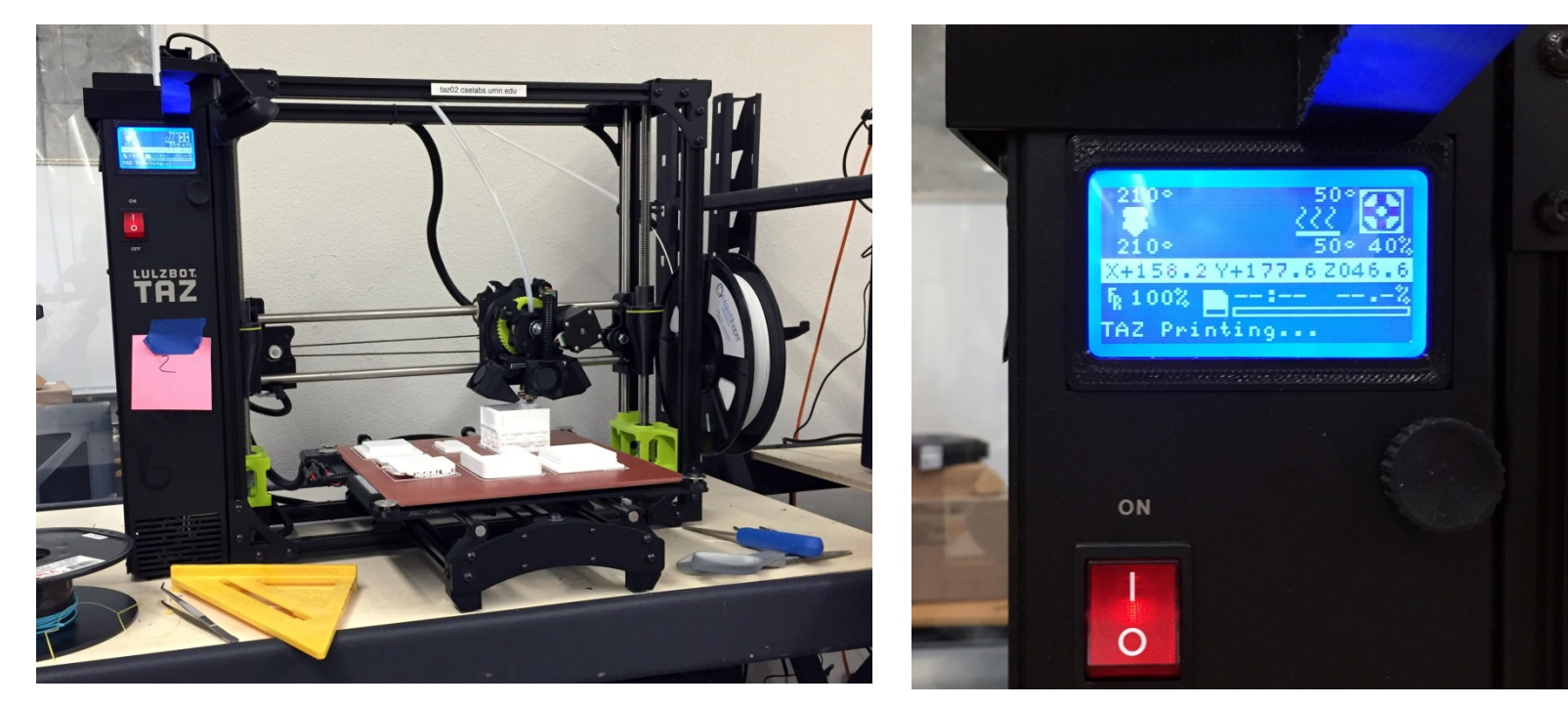

Lulzbot Taz 3D Printer **Bed and Extruder Temperature** 

#### *Medical Devices Center 3D Printers…*

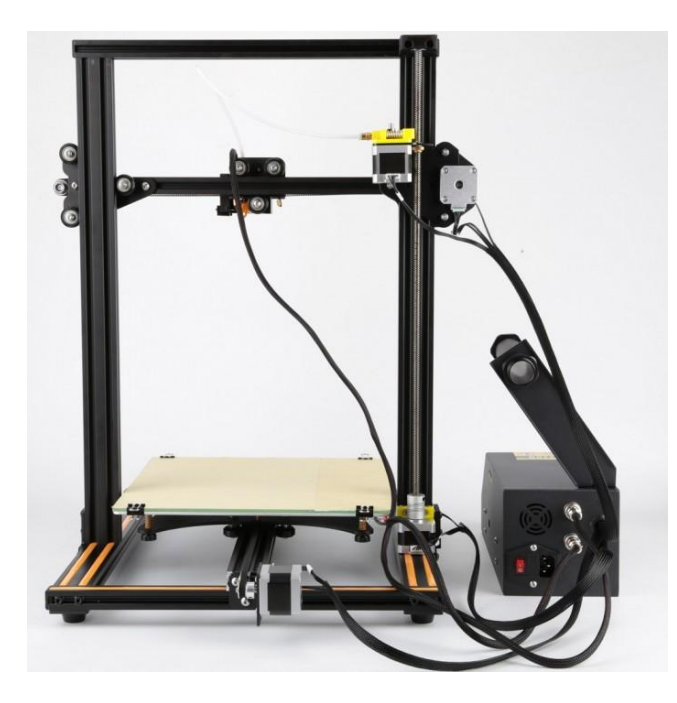

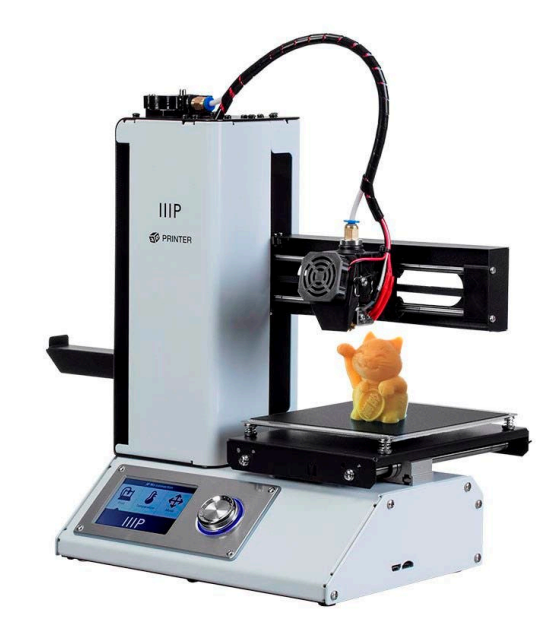

Creality3D CR-10 Monoprice MP Select Mini 3D Printer V2

### Filament – ABS or PLA

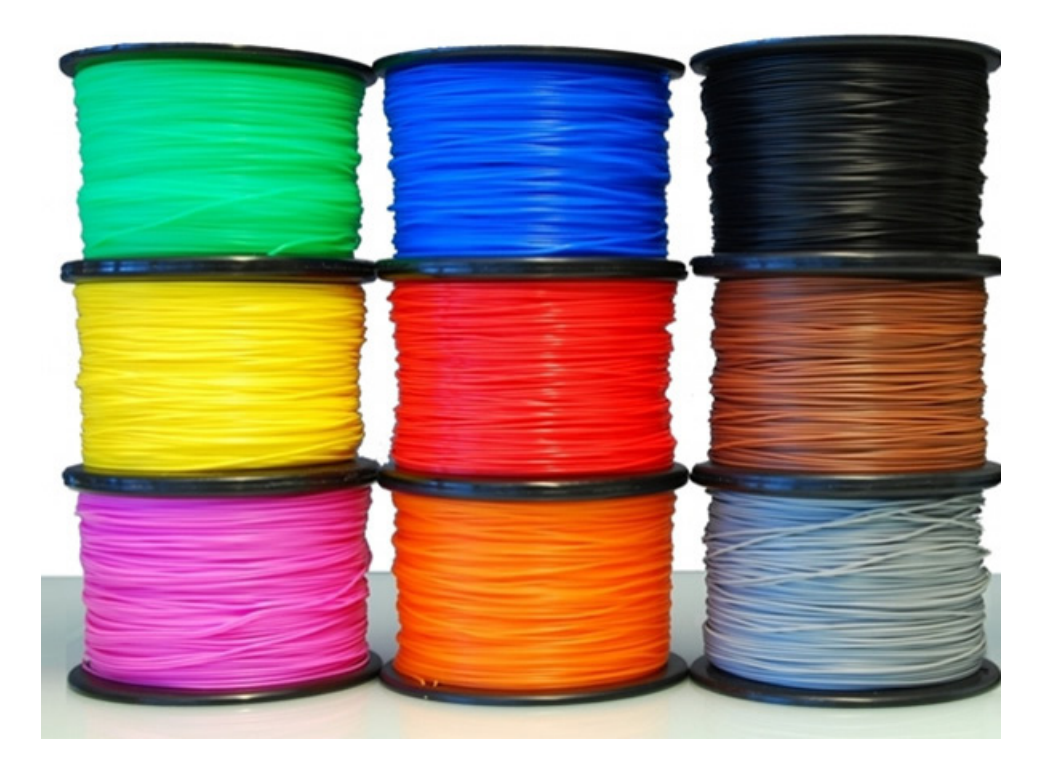

# Printing a SolidWorks Part

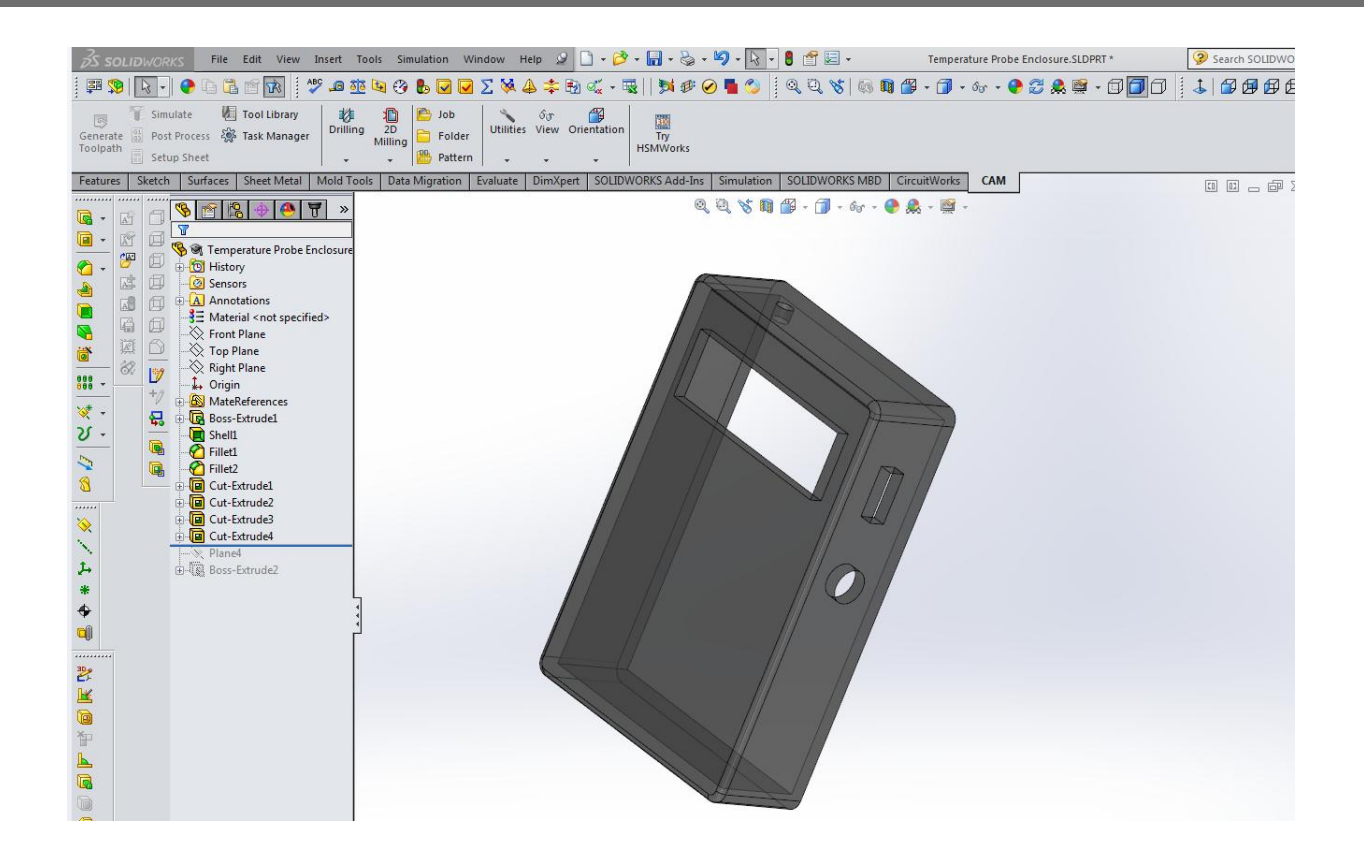

#### *Save as .STL File…*

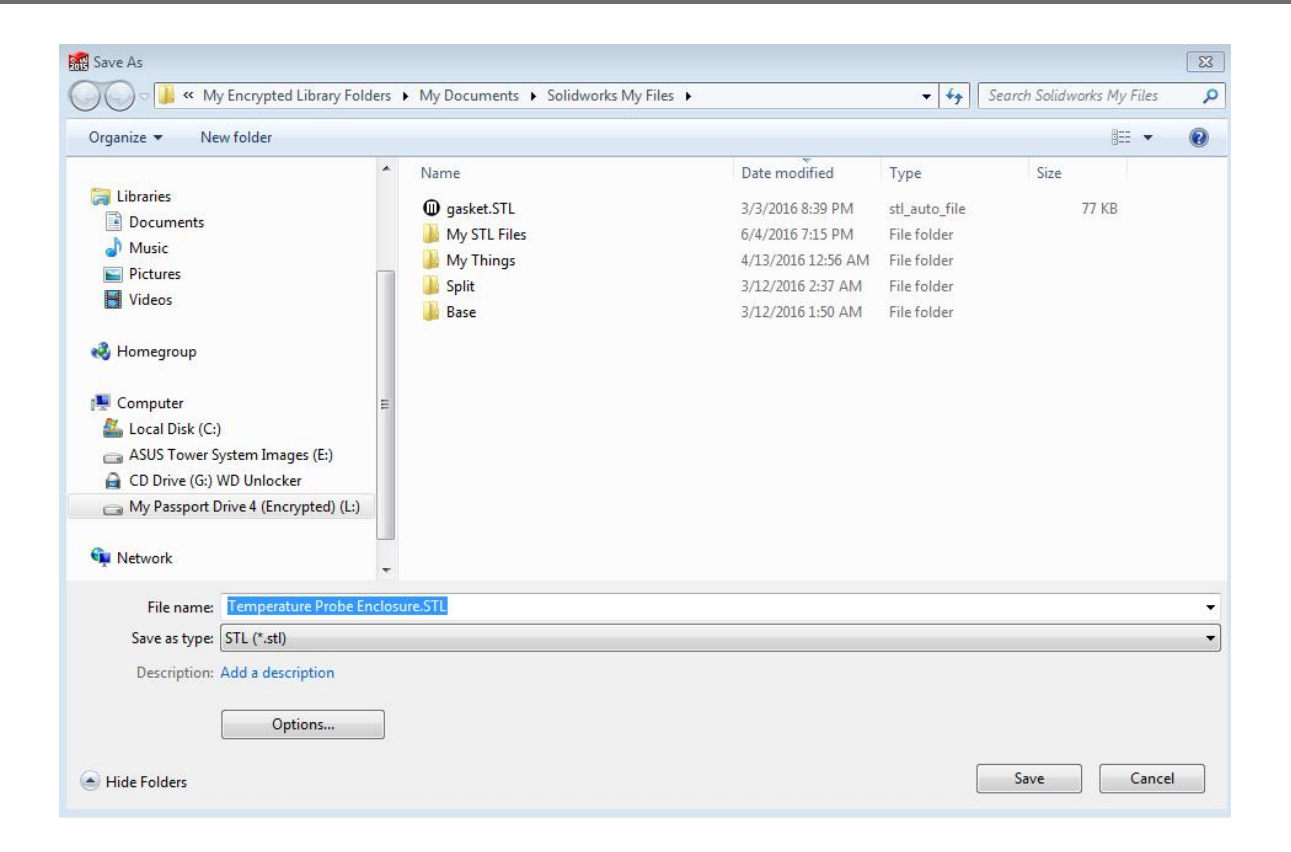

#### *What is an STL File?*

- *Standard tessellation/triangulation language* is a 3D file format which uses a series of triangles to describe the outer surfaces of a 3D model.
- Industry standard.
- There is no color, texture or additional attributes i.e. features.
- You can improve the "resolution" or accuracy by selecting "Options" and changing the settings.

#### *SolidWorks STL Settings (Options)…*

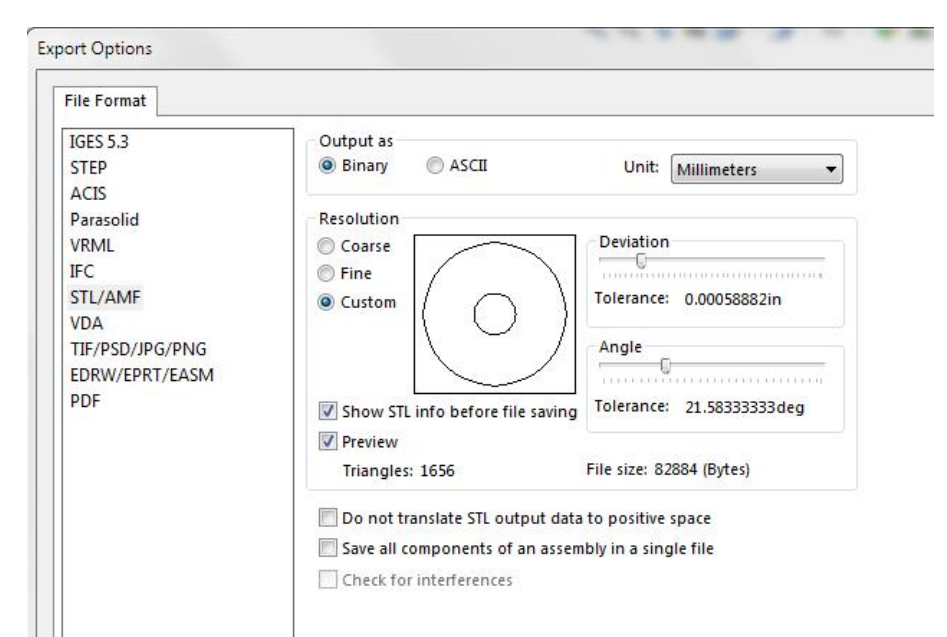

- *Binary* files are smaller.
- *Deviation* is expressed as a linear dimension and refers to the maximum distance that the facet of the .stl file is permitted to be away from the original geometry.
- *Angle* refers to the angular deviation allowed between adjacent triangles,

#### *Resolution Settings…*

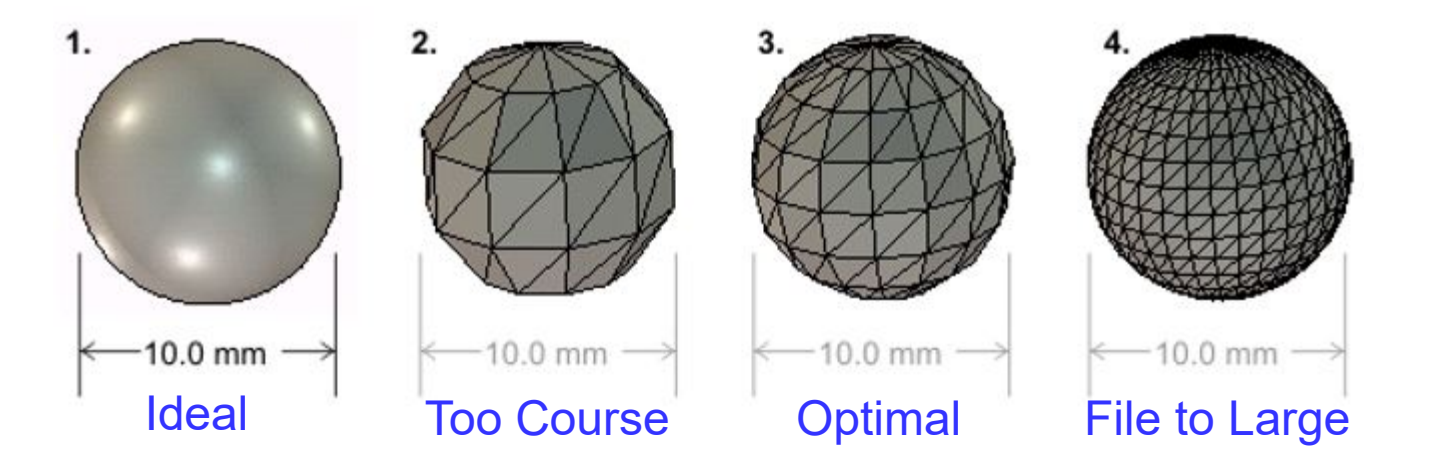

The optimal setting is going to be printer dependent, and requires some experimentation.

# **Slicer Software Options**

- Anderson Labs Lulzbot Taz Printers
	- Cura Software
- MDC Creality & Monoprice Select Mini & Maker Pro Printers
	- Creality Software

# Ultimaker Cura 4.8.0

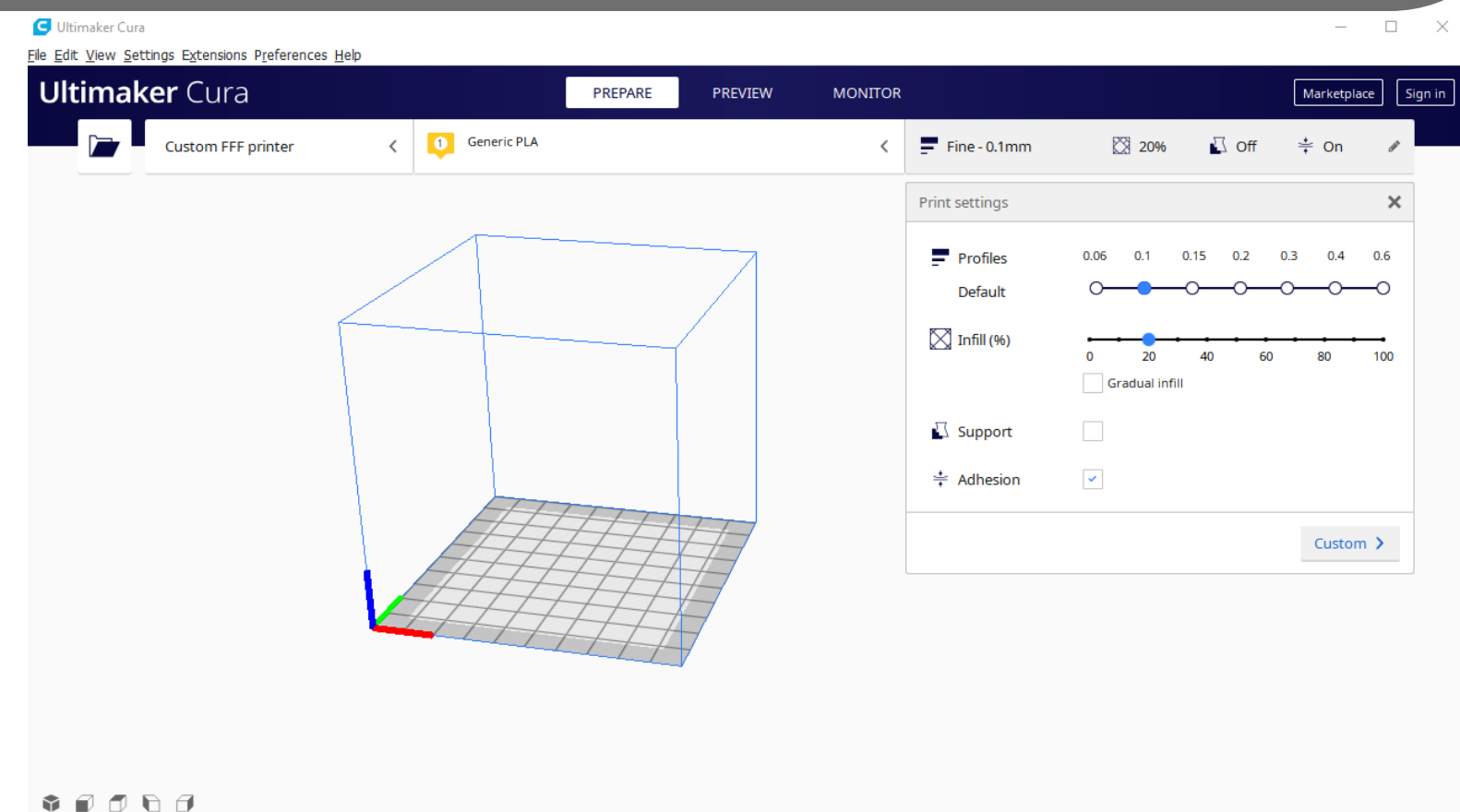

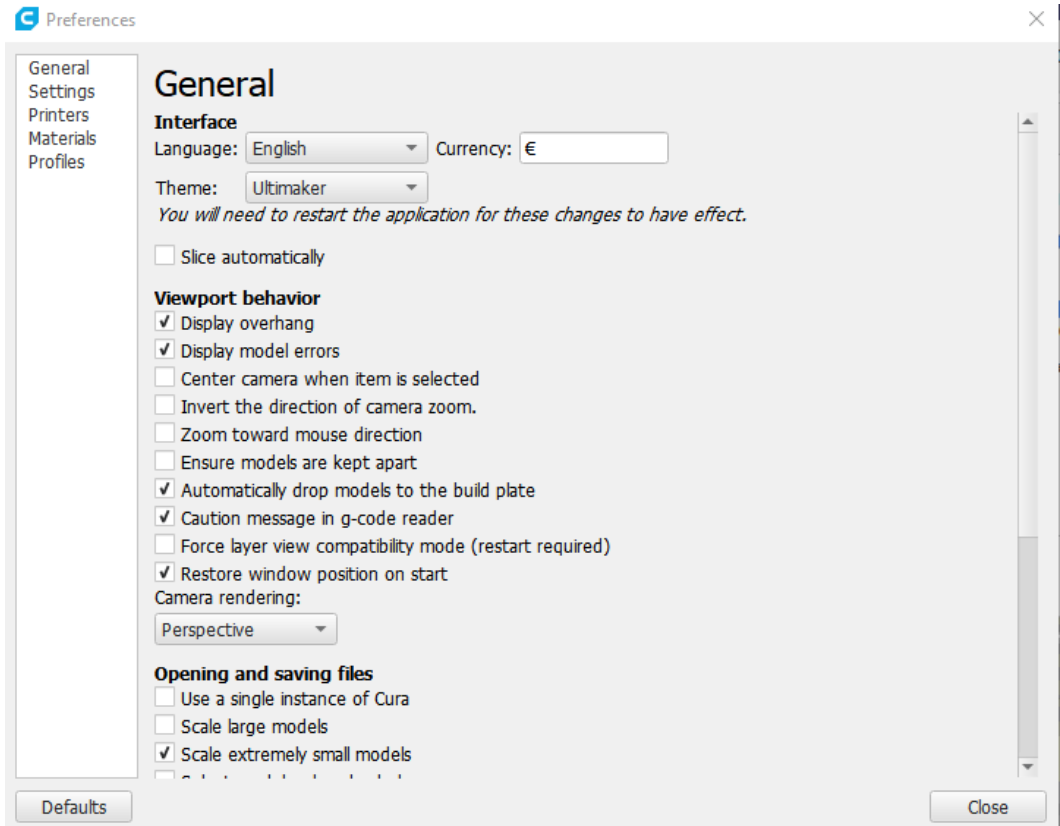

### *Cura Tutorial…*

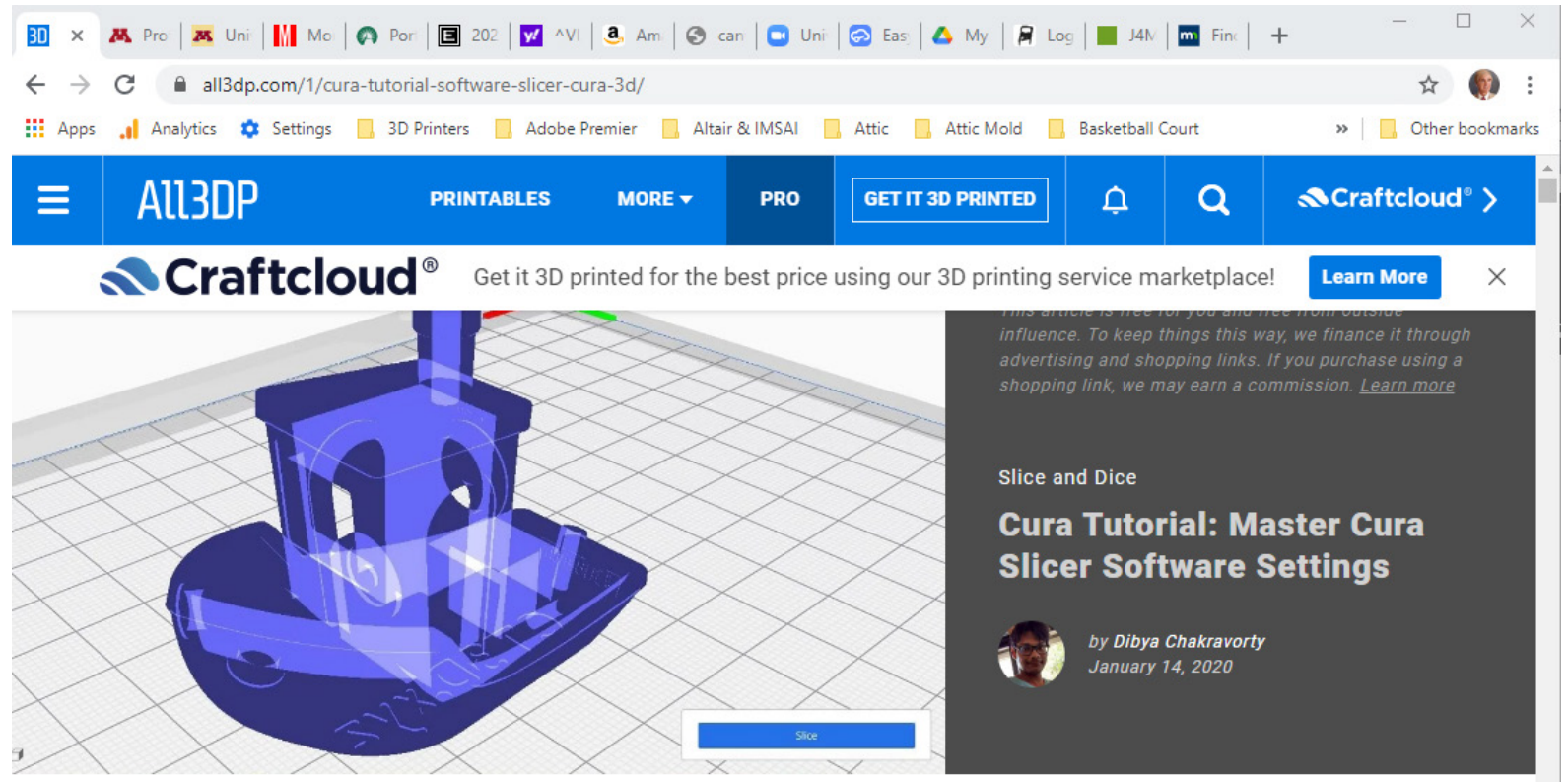

*Prof. Steven S. Saliterman*

https://all3dp.com/1/cura-tutorial-software-slicer-cura-3d/

#### *Example Assembly…*

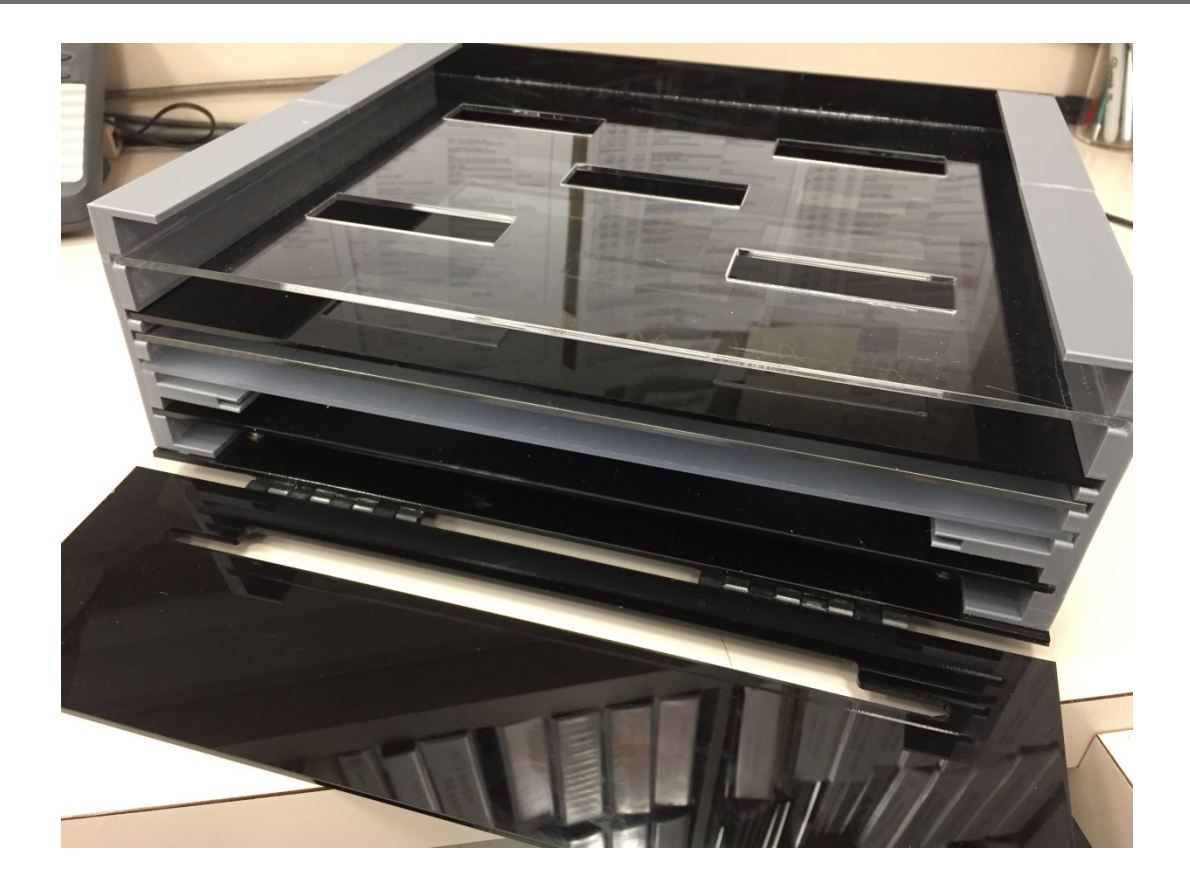

#### *Solidworks Tutorial & Simplify 3D Software…*

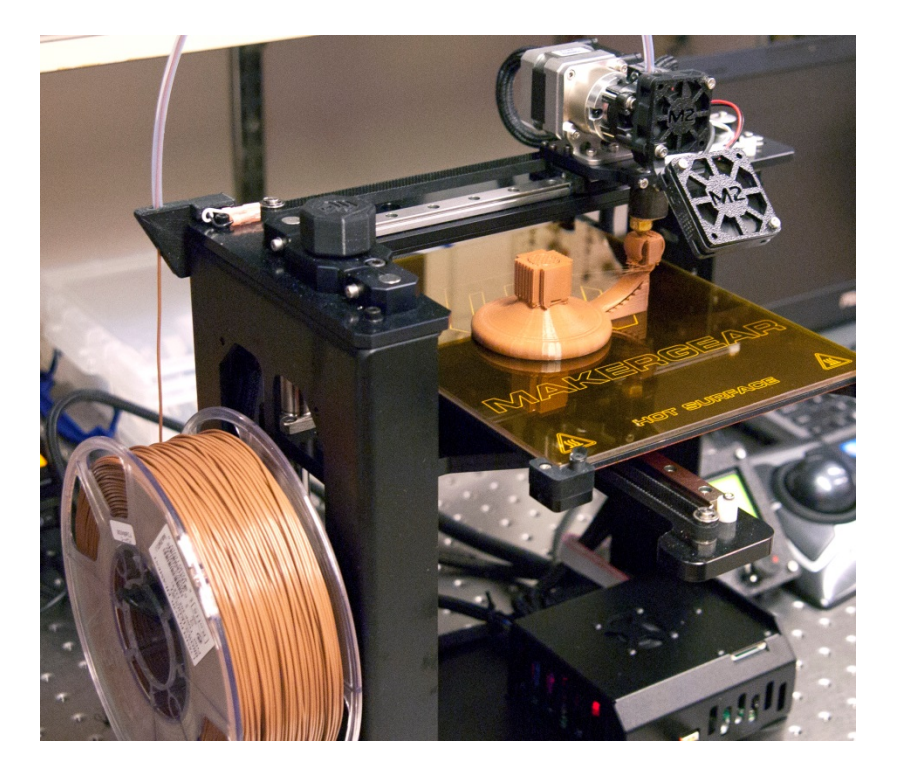

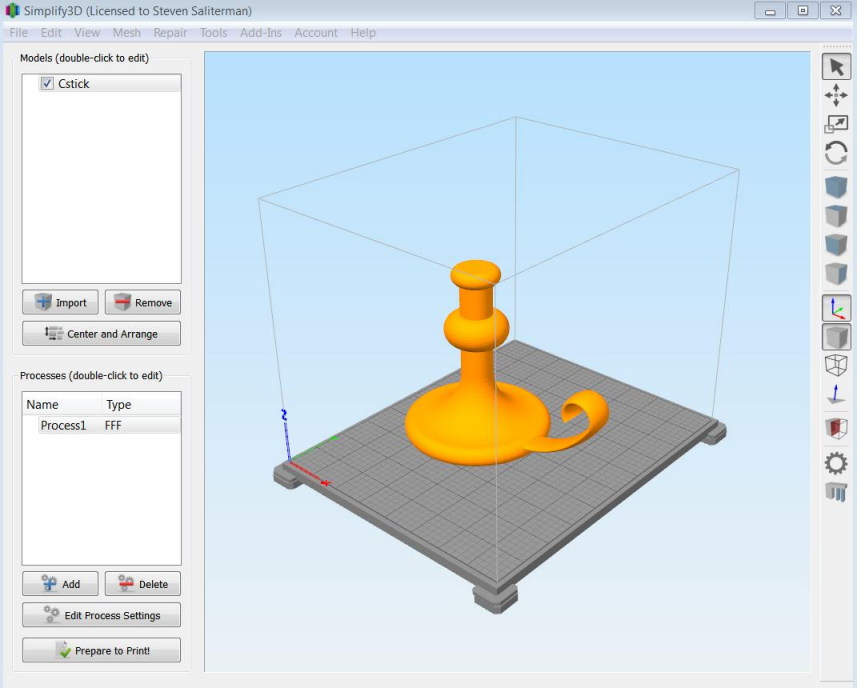

#### *Menger or Sierpinski Sponge…*

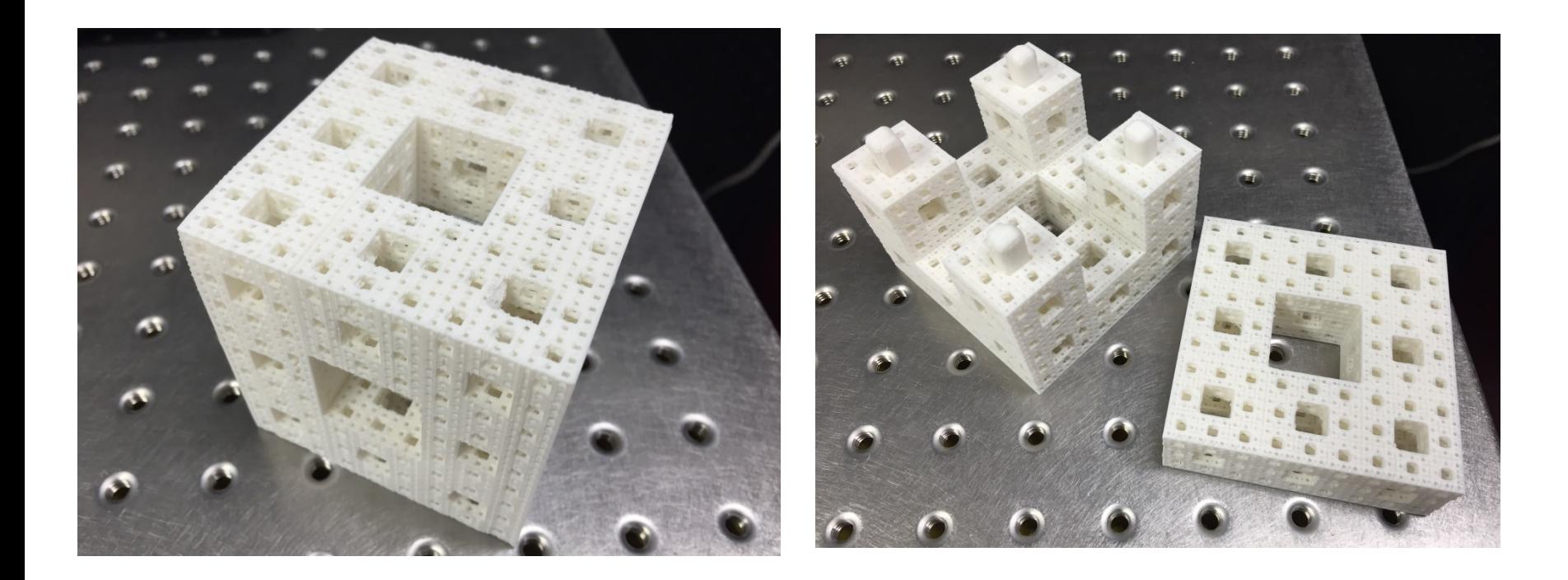

#### *Hookup Wire Holder…*

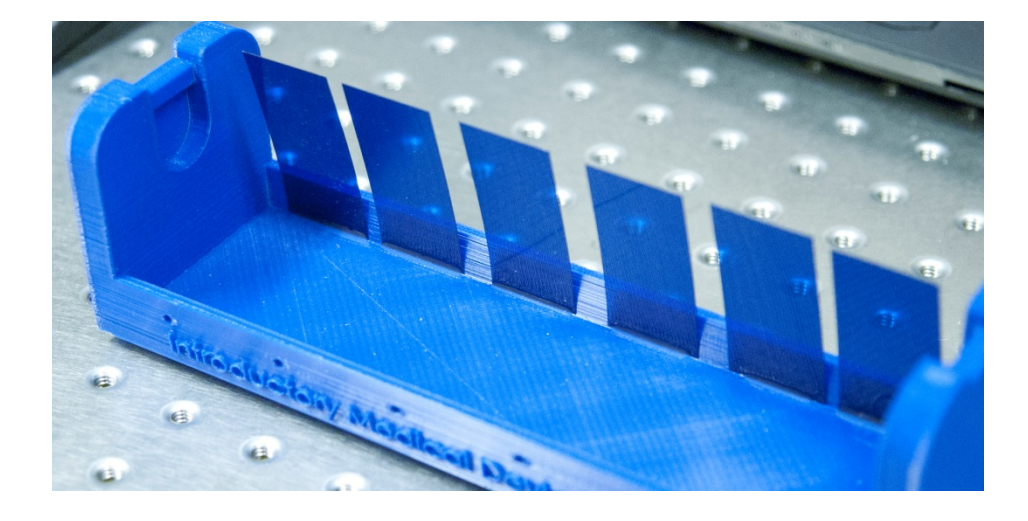

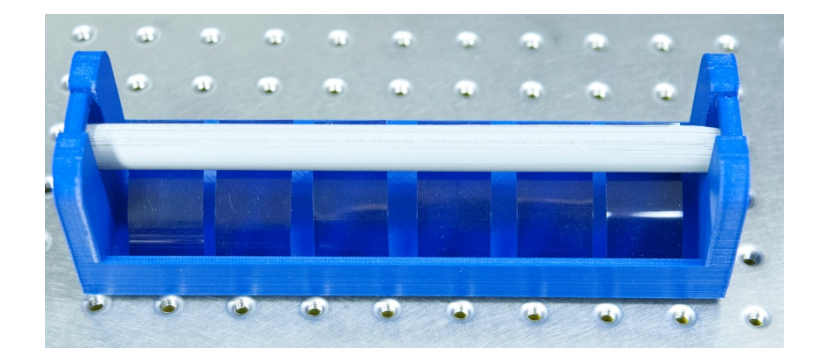

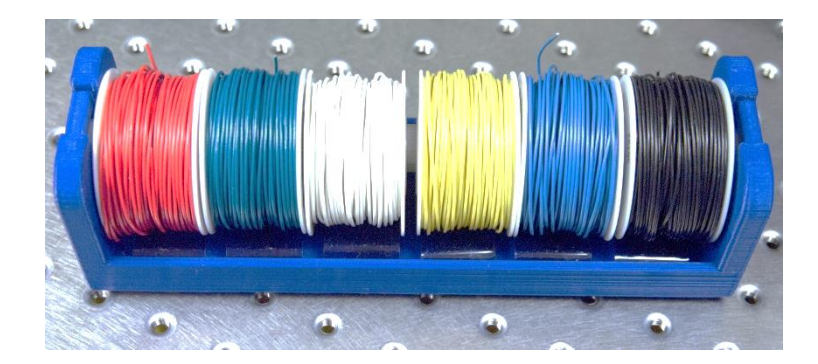

#### *Snap-in Support Bar…*

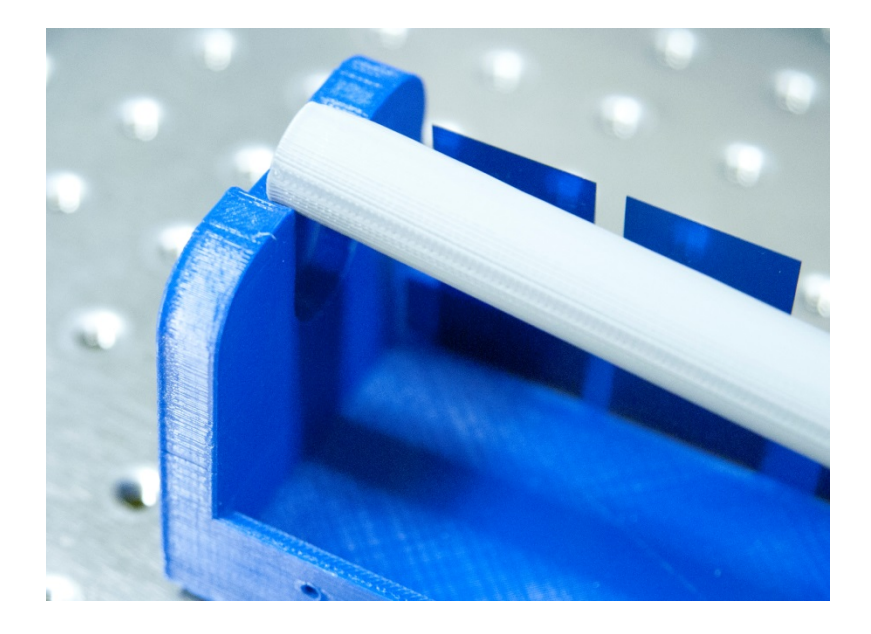

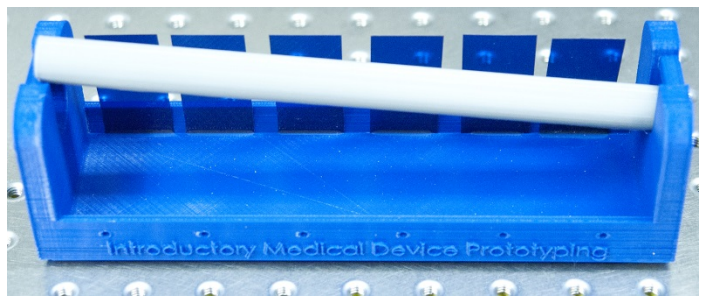

### Wire Lead Bender Tool

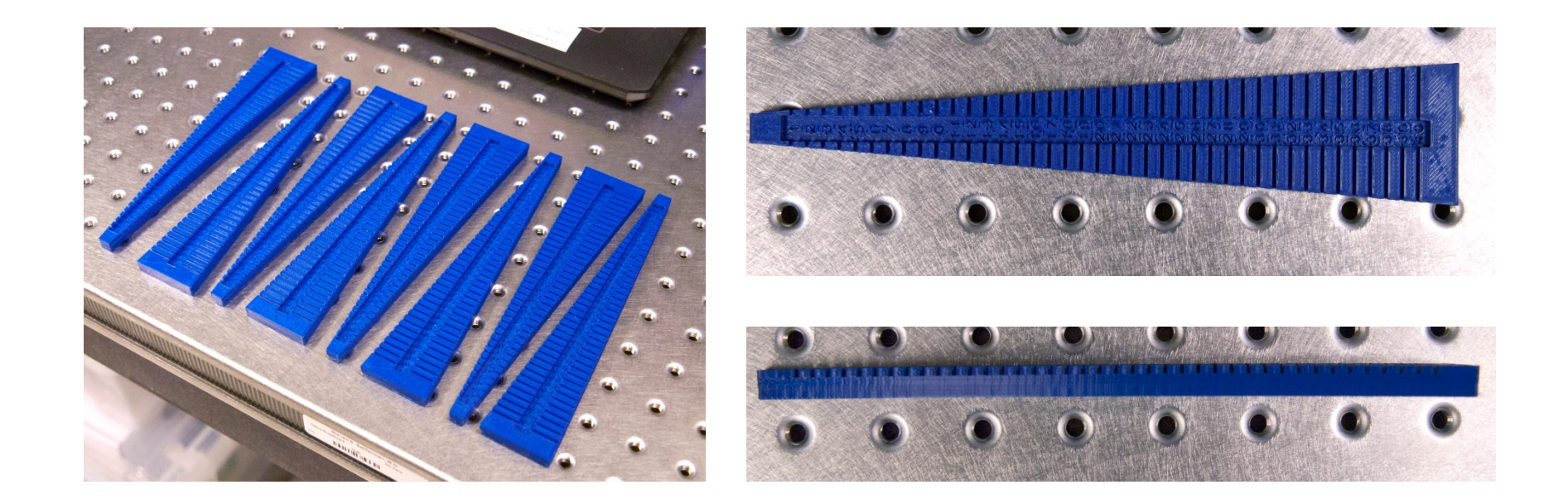

# SolidWorks Tutorials

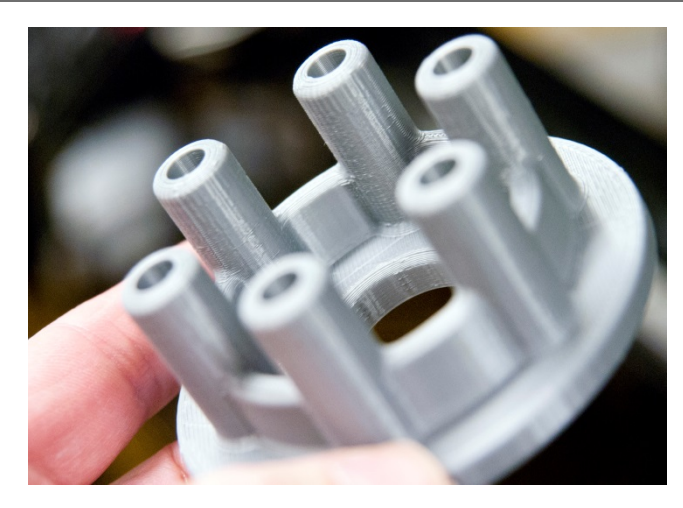

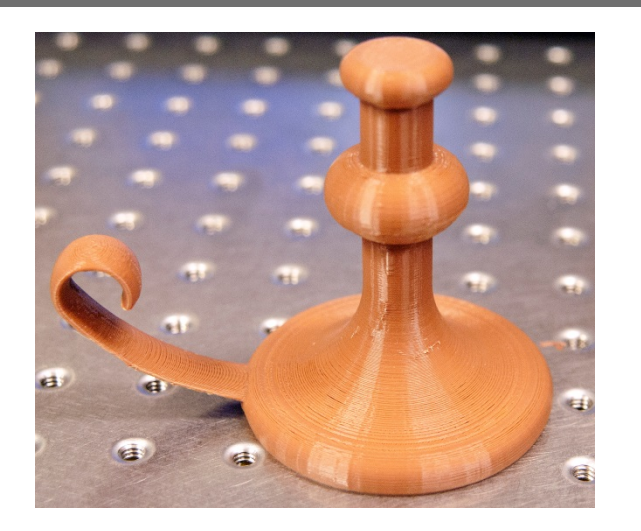

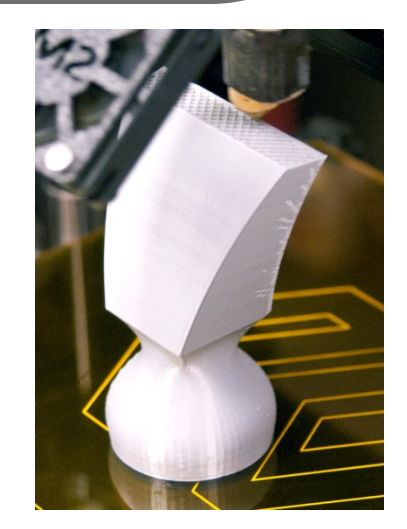

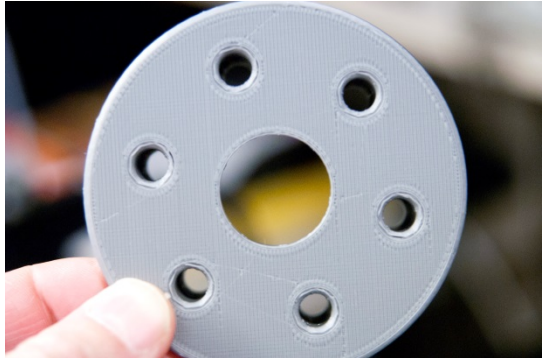

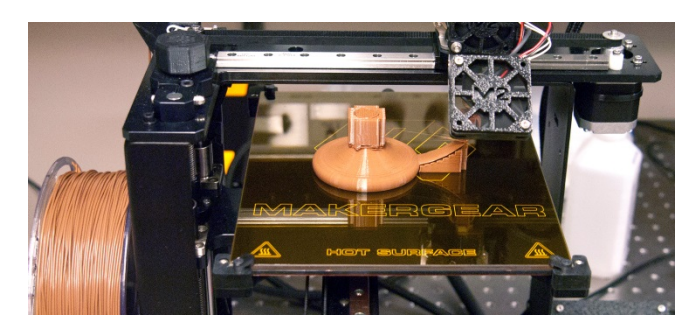

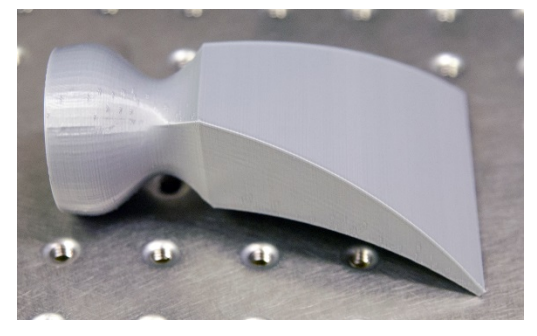

# Stratasys 3D Polyjet Printer

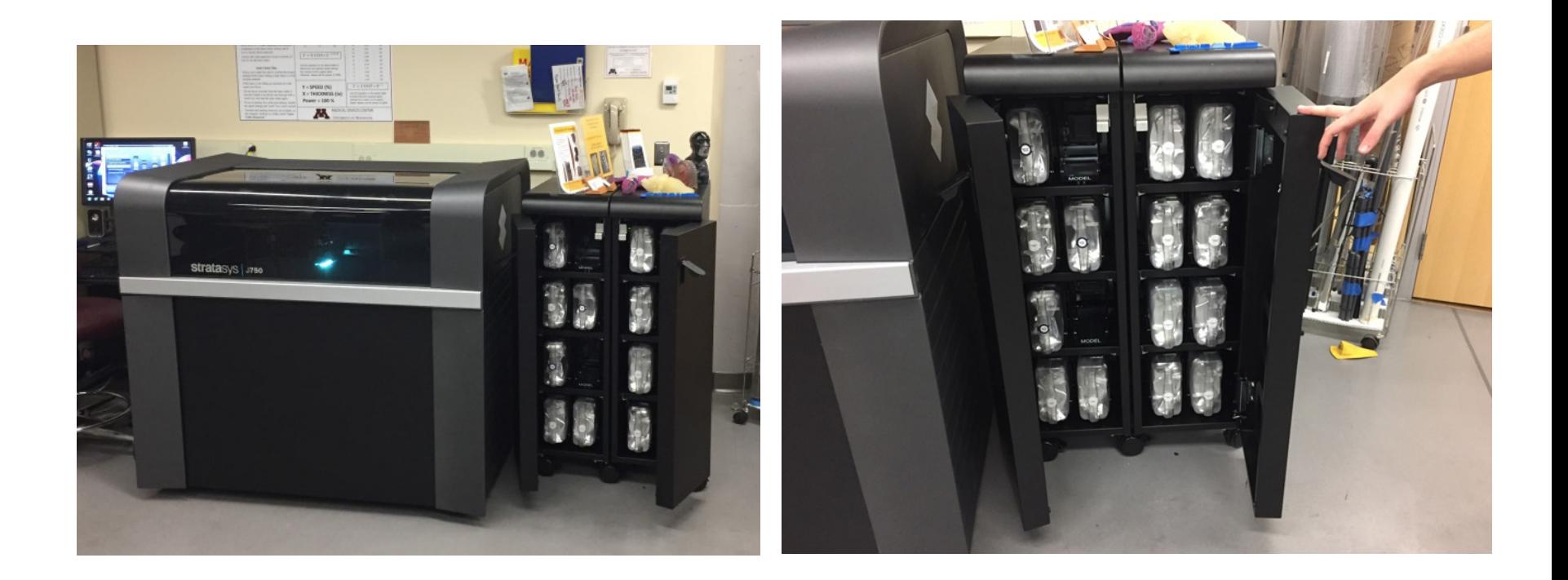

### *Head & Neck Anatomy…*

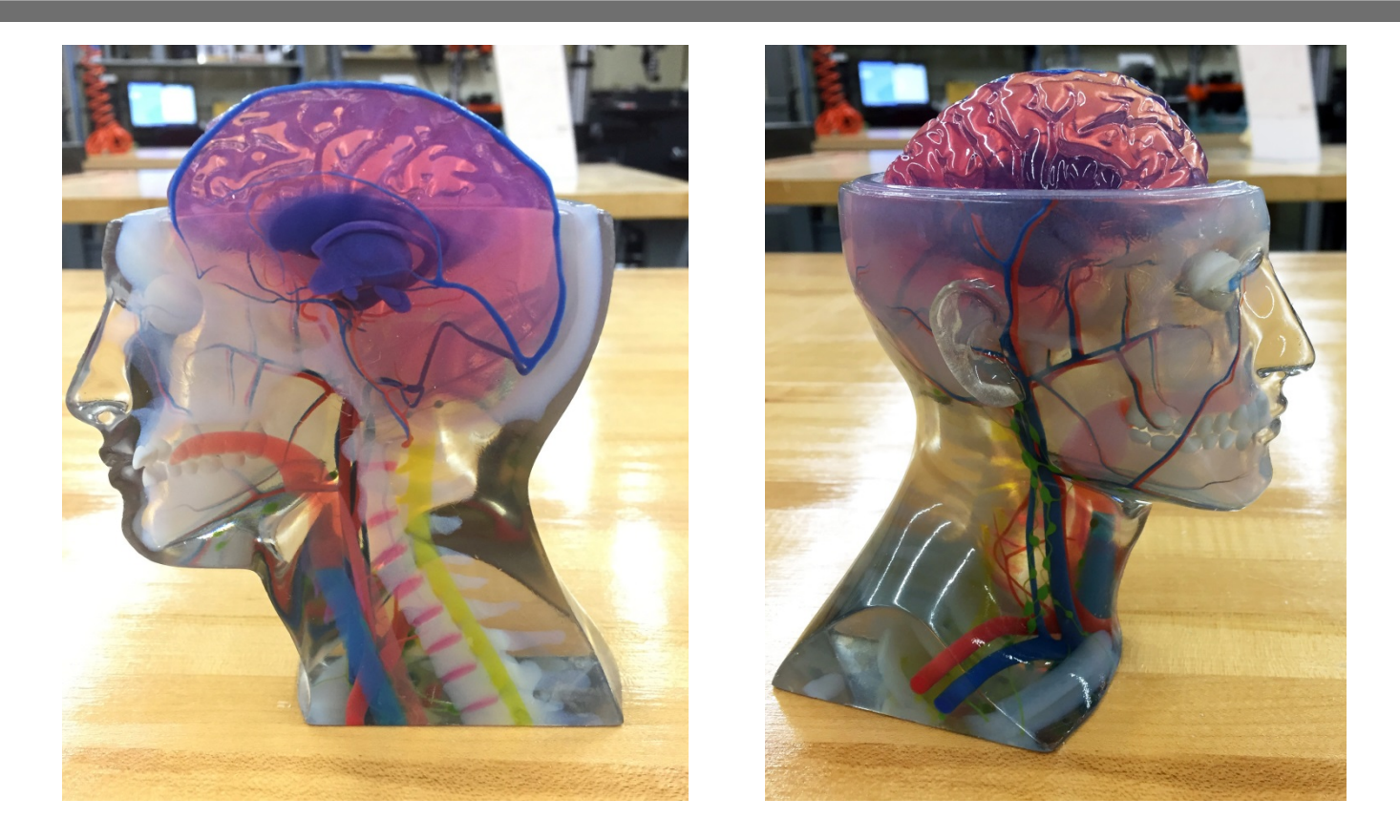

### *Heart – Inside and Outside…*

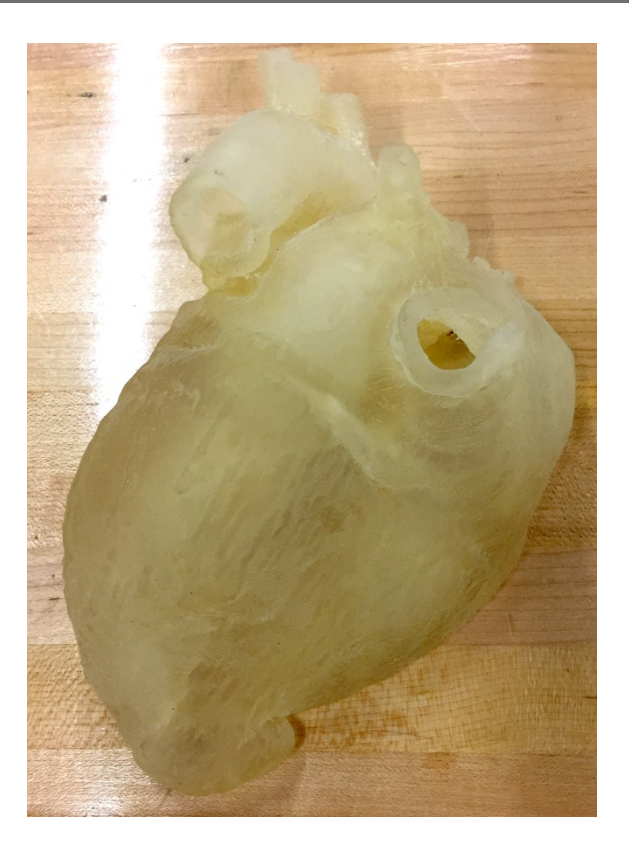

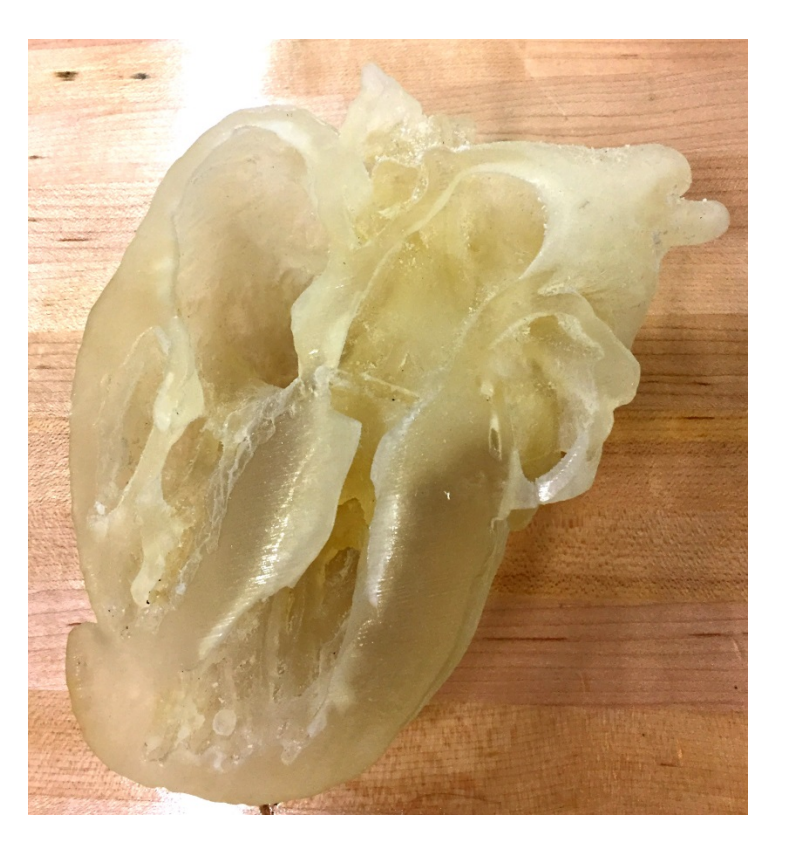

### *Hand & Wrist…*

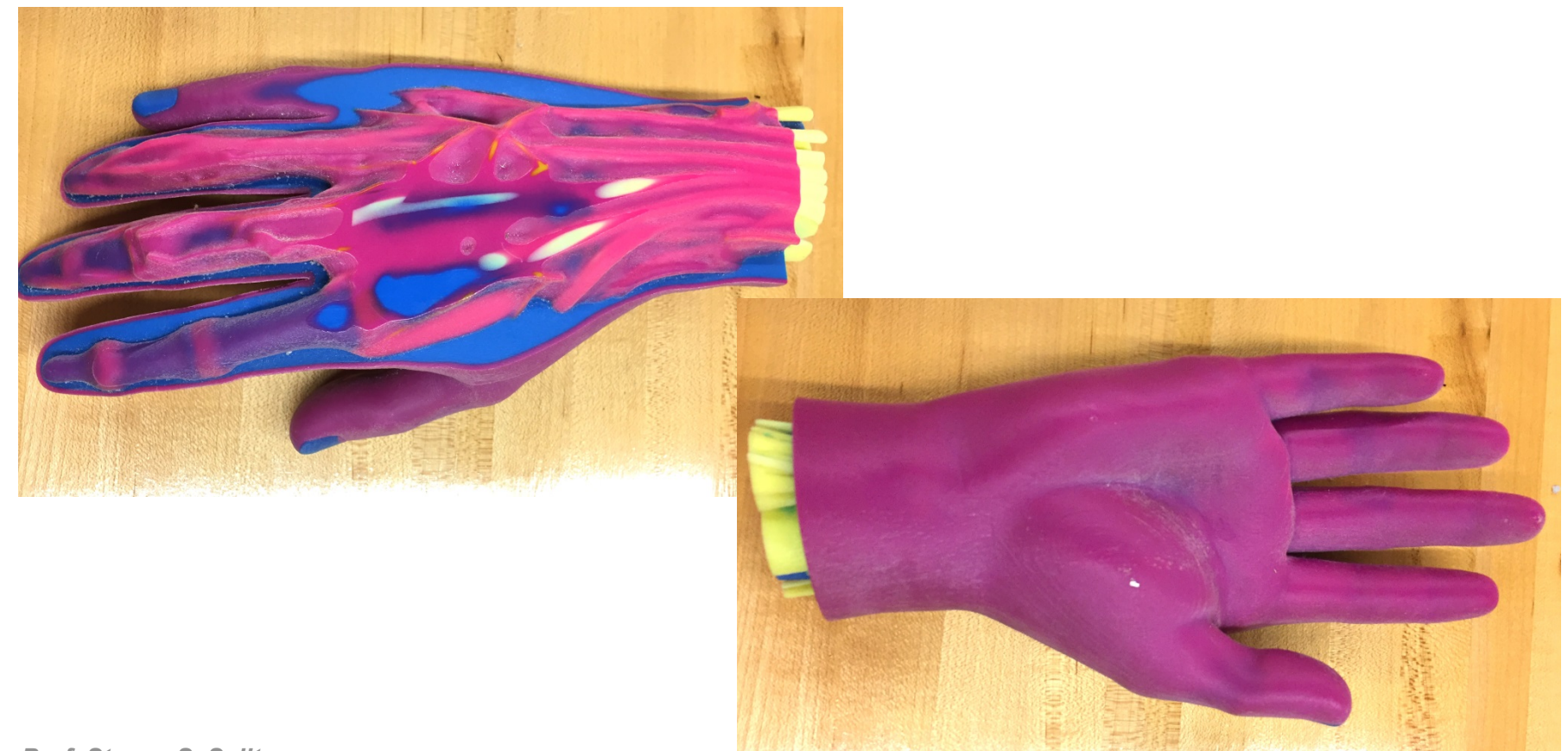

## **Bioprinters**

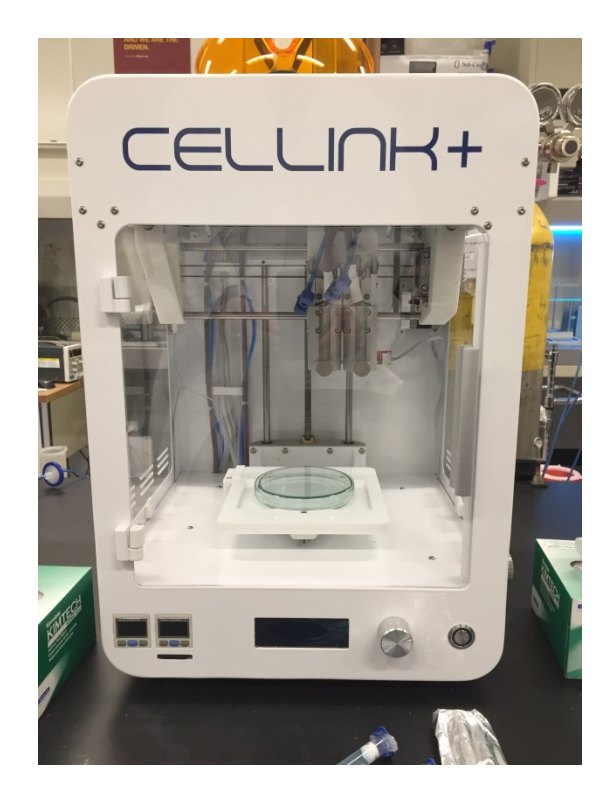

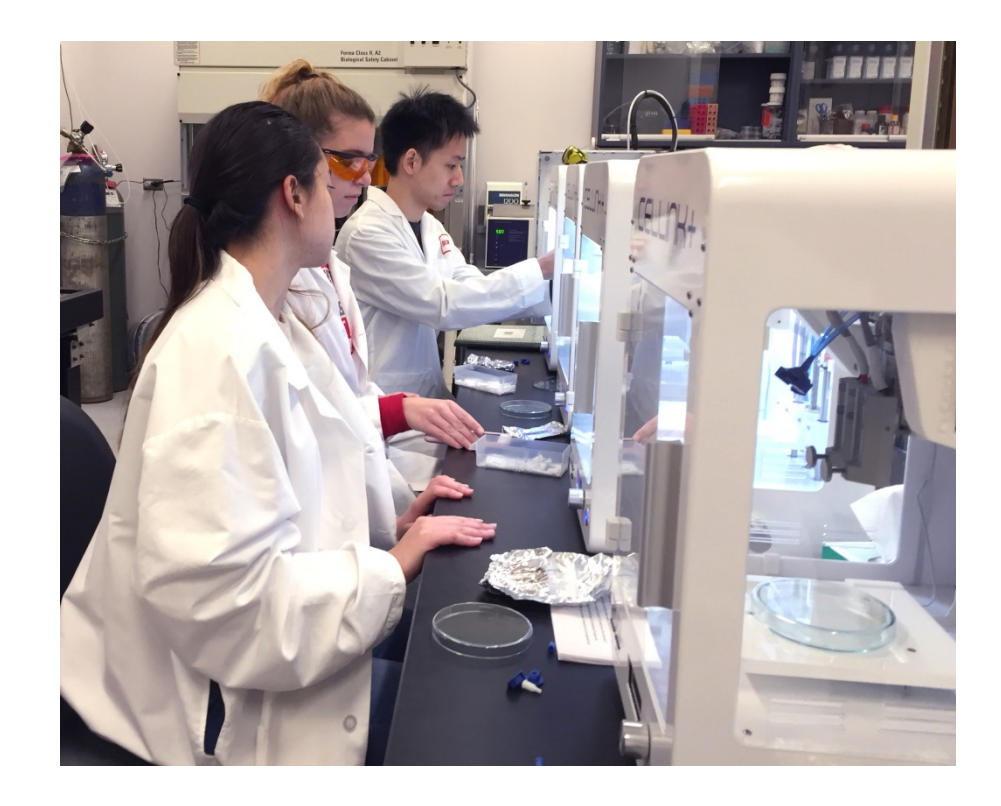

Prof. Angela Panoskaltsis-Mortari's BMEn 5920, Special Topics in 3D Bioprinting

### *Making a Nose…*

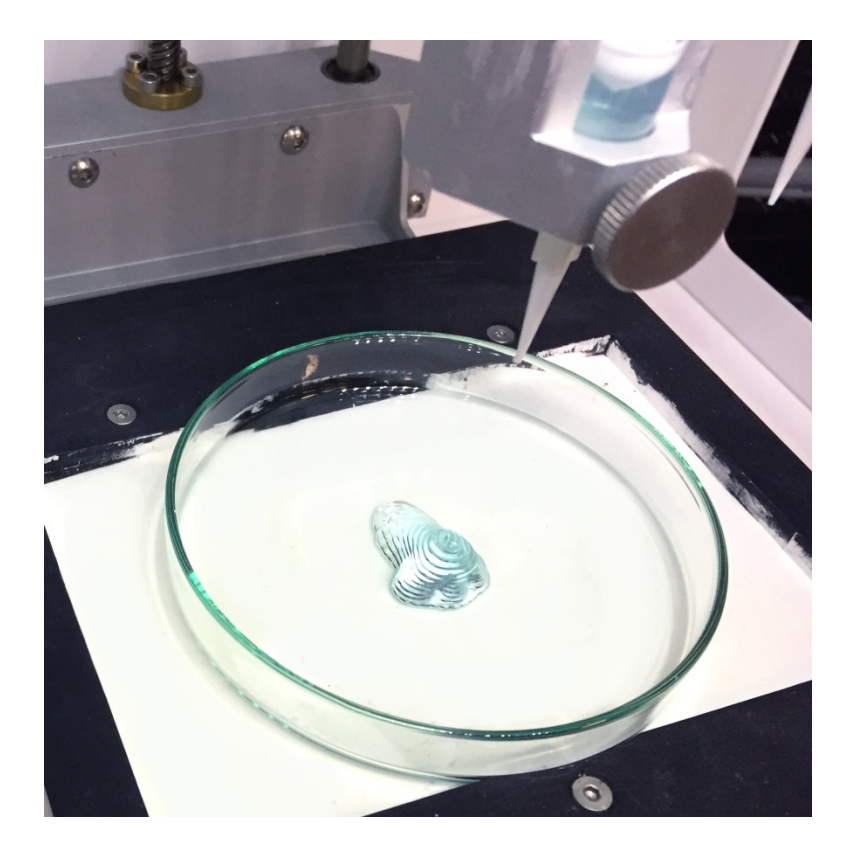

### *Advantages of Bioprinting…*

- Anatomically correct constructs from medical imaging data.
- Porous structures.
- Co-culturing of multiple cell types.
- Precise patterning of cells and ECM.
- Controlled deliver of growth factor and genes.
- Potential for high-throughput fabrication.
- Suitable vascularization eventually! *Remember the need for a vascular network in relationship to the diffusion length of oxygen.*

# **Summary**

- Anderson Labs in ME & the Medical Device Center
- Printers & filaments.
- Slicer programs:
	- Cura
- Making a part:
	- Importing SolidWorks parts.
	- **•** Positioning
	- Optimizing print quality with *Settings.*
	- Printing
- SolidWorks tutorial examples.
- Polyjet printing.
- Biofabrication Bioprinting